## Laufwerke

Benutzerhandbuch

© Copyright 2006 Hewlett-Packard Development Company, L.P.

Die in diesem Handbuch enthaltenen Informationen können jederzeit ohne vorherige Ankündigung geändert werden. Die Gewährleistung für HP Produkte und Dienste ist ausschließlich auf die in der jeweiligen ausdrücklichen Garantieerklärung zu diesen Produkten bzw. Diensten beschriebenen Sachverhalte und Leistungen beschränkt. Aus den Ausführungen dieses Dokuments können keine weiteren Garantien abgeleitet werden. HP haftet nicht für technische oder redaktionelle Fehler oder Auslassungen dieses Dokuments.

First Edition: March 2006

Teilenummer des Dokuments: 406598-041

## **Inhaltsverzeichnis**

### **[1 Umgang mit Laufwerken](#page-4-0)**

#### **[2 Laufwerksanzeige](#page-6-0)**

#### **[3 Festplatten](#page-8-0)**

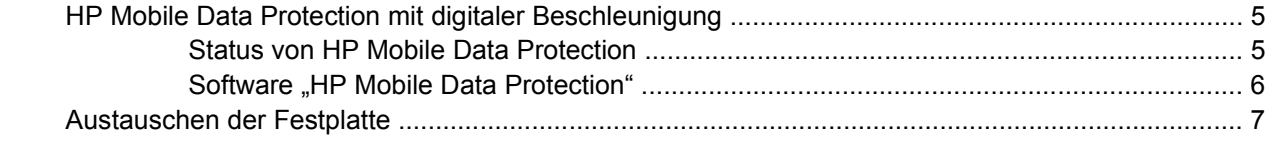

### **[4 Optische Laufwerke \(nur bestimmte Modelle\)](#page-16-0)**

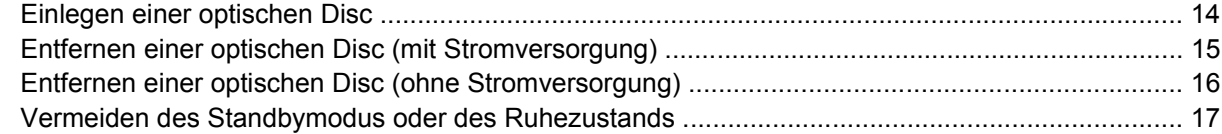

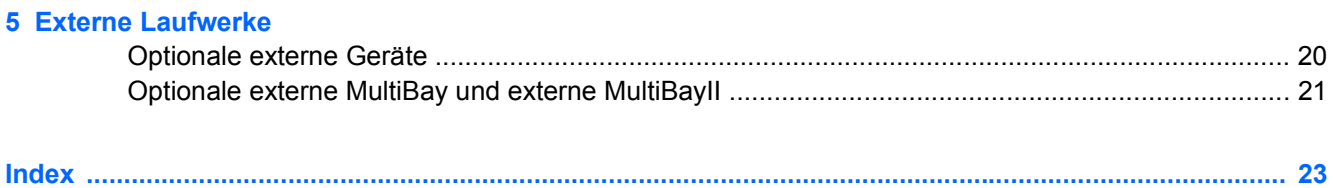

# <span id="page-4-0"></span>**1 Umgang mit Laufwerken**

Laufwerke sind empfindliche Computerkomponenten, die vorsichtig behandelt werden müssen. Beachten Sie die folgenden Hinweise für den Umgang mit Laufwerken. Weitere Warnhinweise finden Sie in den jeweiligen Anleitungen.

<span id="page-5-0"></span>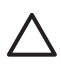

**VORSICHT** Beachten Sie folgende Vorsichtsmaßnahmen, um Computer- oder Laufwerkschäden und einen Verlust von Daten zu vermeiden:

Initiieren Sie den Standbymodus, und warten Sie, bis die Bildschirmanzeige gelöscht ist, bevor Sie einen Computer oder eine externe Festplatte transportieren.

Bevor Sie ein Laufwerk berühren, müssen Sie zunächst die statische Elektrizität entladen, indem Sie die nicht lackierte Metalloberfläche des Laufwerks berühren.

Berühren Sie nicht die Anschlusspins an einem Wechsellaufwerk oder am Computer.

Gehen Sie vorsichtig mit Laufwerken um. Lassen Sie sie nicht fallen, und üben Sie keinen Druck auf sie aus.

Schalten Sie den Computer aus, bevor Sie ein Laufwerk aus- oder einbauen. Wenn Sie sich nicht sicher sind, ob der Computer ausgeschaltet ist oder sich im Ruhezustand befindet, schalten Sie ihn zunächst ein, und fahren Sie ihn dann über das Betriebssystem herunter.

Setzen Sie ein Laufwerk nicht mit übermäßiger Kraft in einen Laufwerksschacht ein.

Tippen Sie nicht auf der Tastatur, und bewegen Sie den Computer nicht, während das optische Laufwerk(nur bestimmte Modelle) ein Speichermedium beschreibt. Der Schreibvorgang reagiert empfindlich auf Erschütterungen.

Wenn der Akku die einzige Stromquelle darstellt, vergewissern Sie sich, dass der Akku ausreichend aufgeladen ist, bevor Sie auf ein Medium schreiben.

Schützen Sie das Laufwerk vor extremen Temperaturen und Feuchtigkeit.

Schützen Sie das Laufwerk vor Flüssigkeiten. Besprühen Sie Laufwerke nicht mit Reinigungsmitteln.

Entfernen Sie ein im Laufwerk enthaltenes Medium, bevor Sie das Laufwerk aus dem Laufwerkschacht entfernen, das Laufwerk auf Reisen mitnehmen, es versenden oder lagern.

Wenn ein Laufwerk per Post versendet werden muss, verpacken Sie es in einer Luftpolster-Versandtasche oder einer vergleichbaren Verpackung, und kennzeichnen Sie die Sendung als "Zerbrechlich".

Setzen Sie Laufwerke keinen Magnetfeldern aus. Sicherheitseinrichtungen mit Magnetfeldern sind z. B. Sicherheitsschleusen und Handsucher auf Flughäfen. Die Sicherheitseinrichtungen auf Flughäfen, bei denen Handgepäck über ein Förderband läuft, arbeiten mit Röntgenstrahlen statt mit Magnetismus und stellen daher keine Gefahr für das Laufwerk dar.

# <span id="page-6-0"></span>**2 Laufwerksanzeige**

Die Laufwerksanzeige blinkt beim Zugriff auf die primäre Festplatte oder ein optisches Laufwerk. Die Laufwerksanzeige leuchtet gelb, wenn der Computer im Akkubetrieb herunterfällt oder bewegt wird. Die gelbe Anzeige gibt an, dass die Festplatte vorübergehend von HP Mobile Data Protection geparkt wurde.

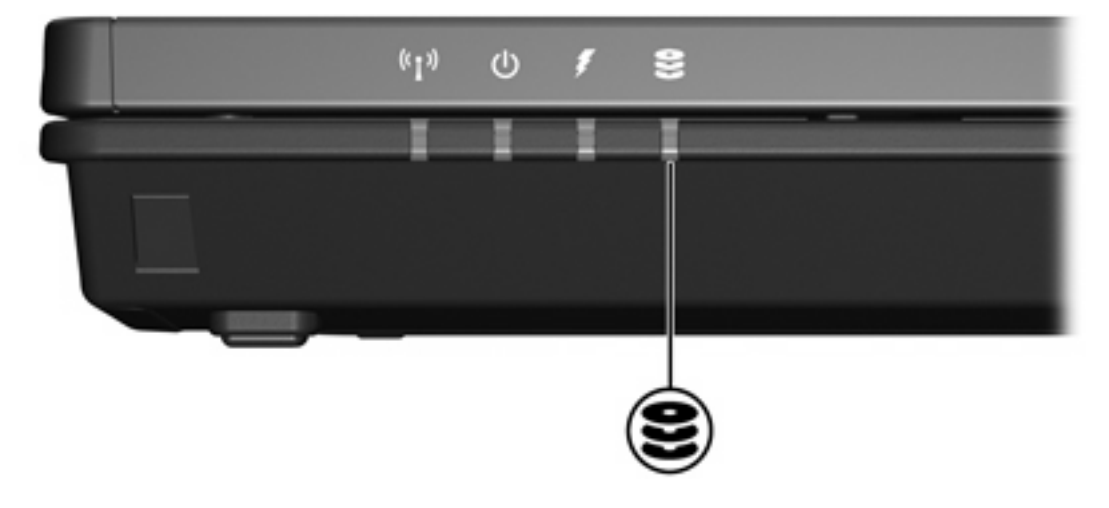

# <span id="page-8-0"></span>**3 Festplatten**

## **HP Mobile Data Protection mit digitaler Beschleunigung**

HP Mobile Data Protection mit digitaler Beschleunigung schützt die Festplatte, indem das Laufwerk geparkt wird und die E/A-Anforderungen angehalten werden, wenn:

- Der Computer herunterfällt.
- Sie den Computer bei geschlossenem Display im Akkubetrieb bewegen.

Kurz nach Eintreten eines solchen Ereignisses versetzt HP Mobile Data Protection die Festplatte wieder in den normalen Betriebszustand.

**Hinweis** HP Mobile Data Protection schützt nur die primäre interne Festplatte. Festplattenlaufwerke, die an einen USB-Anschluss angeschlossen sind oder sich in einem optionalen Dockinggerät befinden, werden nicht geschützt.

Weitere Informationen hierzu finden Sie in der Online-Hilfe zu HP Mobile Data Protection.

### **Status von HP Mobile Data Protection**

Die Laufwerksanzeige am Computer wird gelb, wenn das Laufwerk geparkt ist. Außerdem zeigt ein Symbol im Infobereich rechts außen in der Taskleiste des Computers an, ob die Laufwerke zurzeit geschützt sind und ob das Laufwerk geparkt wurde:

- Wenn die Software aktiviert ist, erscheint ein grünes Häkchen auf dem Symbol.
- Wenn die Software deaktiviert ist, erscheint ein rotes X auf dem Symbol.
- Wenn die Laufwerke geparkt sind, erscheint ein gelber Mond auf dem Symbol.

Wenn HP Mobile Data Protection die Festplatte geparkt hat:

- Wird der Computer nicht heruntergefahren.
- Initiiert der Computer mit Ausnahme des nachstehend genannten Falls nicht den Standbymodus oder den Ruhezustand.

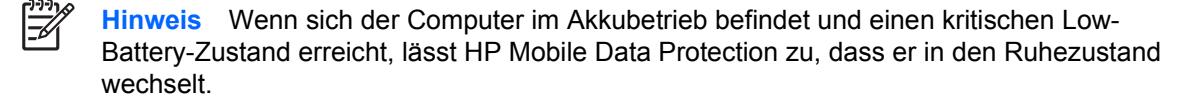

Aktiviert der Computer nicht die Akkualarmmeldungen, die auf der Registerkarte Alarme in den "Eigenschaften von Energieoptionen" festgelegt sind.

<span id="page-9-0"></span>HP empfiehlt, dass Sie warten, bis der Computer vollständig heruntergefahren ist oder den Standbymodus bzw. den Ruhezustand initiiert hat, bevor Sie ihn bewegen.

### **Software "HP Mobile Data Protection"**

Mithilfe von HP Mobile Data Protection können Sie

- HP Mobile Data Protection aktivieren und deaktivieren.
- das Symbol im Infobereich ein- oder ausblenden.
- bestimmen, ob ein Laufwerk im System unterstützt wird.

So öffnen Sie die Software und ändern die Einstellungen:

**1.** Doppelklicken Sie auf das Symbol im Infobereich rechts außen in der Taskleiste.

– ODER –

Klicken Sie mit der rechten Maustaste auf das Symbol im Infobereich, und wählen Sie **Settings** (Einstellungen).

- **2.** Klicken Sie auf die entsprechende Schaltfläche, um die Einstellungen zu ändern.
- **3.** Klicken Sie auf **OK**.

### <span id="page-10-0"></span>**Austauschen der Festplatte**

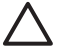

**VORSICHT** So vermeiden Sie Systemabstürze und Datenverluste:

Schalten Sie den Computer aus, bevor Sie eine Festplatte aus dem Festplattenschacht entfernen. Entfernen Sie eine Festplatte nicht, während der Computer eingeschaltet ist oder sich im Standbymodus oder Ruhezustand befindet.

Schalten Sie den Computer durch Drücken der Betriebstaste ein, wenn Sie sich nicht sicher sind, ob er ausgeschaltet ist oder sich im Ruhezustand befindet. Schalten Sie ihn dann über das Betriebssystem wieder aus.

So entfernen Sie die Festplatte:

- **1.** Sichern Sie Ihre Daten.
- **2.** Schalten Sie den Computer aus, und schließen Sie den Bildschirm.
- **3.** Trennen Sie alle an den Computer angeschlossenen Peripheriegeräte.
- **4.** Ziehen Sie den Netzstecker aus der Steckdose.
- **5.** Drehen Sie den Computer auf einer flachen Oberfläche, so dass die Unterseite nach oben zeigt.
- **6.** Entfernen Sie den Akku aus dem Computer.
- **7.** Lösen Sie die beiden Schrauben der Festplattenabdeckung **(1)**, wobei der Laufwerksschacht zu Ihnen zeigen sollte.
- **8.** Heben Sie die Festplattenabdeckung vom Computer ab **(2)**.

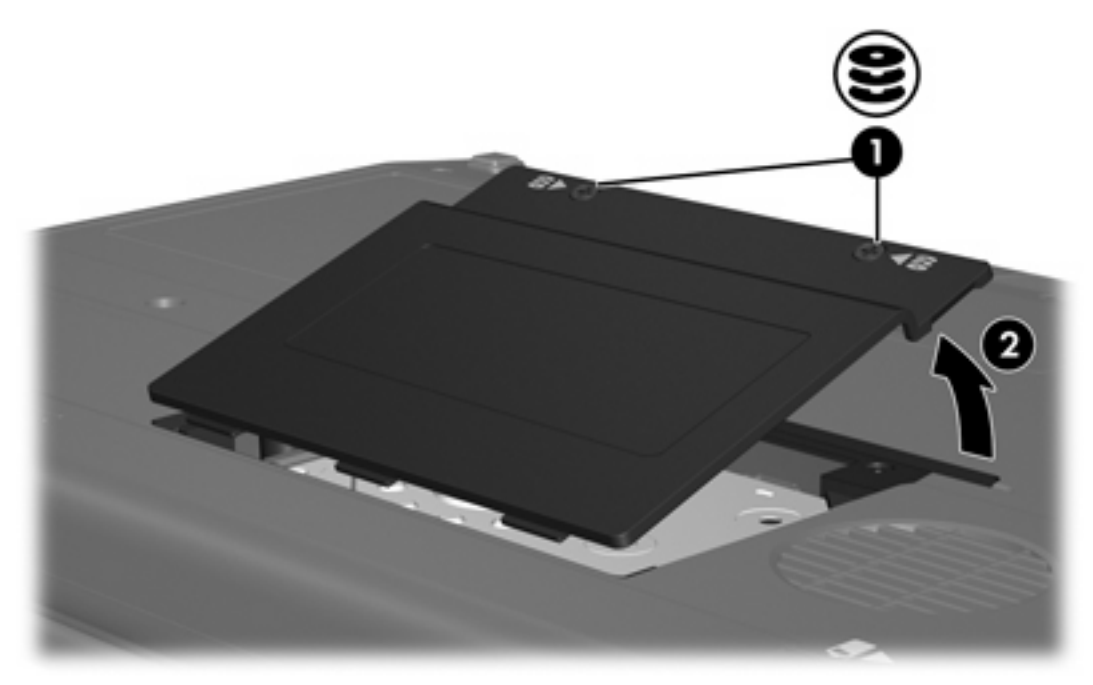

**9.** Lösen Sie die beiden Schrauben der Festplattenhalterung **(1)**.

**10.** Entfernen Sie die Festplattenhalterung **(2)**.

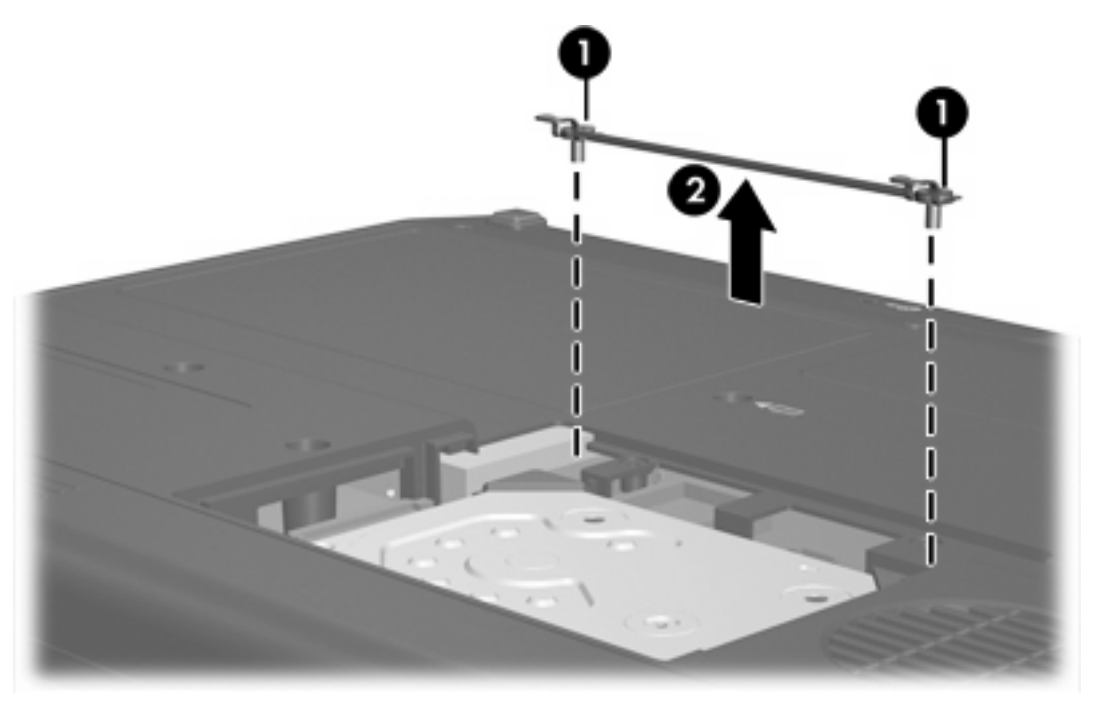

- **11.** Entfernen Sie die Schraube für den Anschluss des Festplattenkabels **(1)**.
- **12.** Ziehen Sie das Ende des Festplattenkabels vorsichtig nach oben, um das Kabel vom Kabelanschluss zu lösen **(2)**.

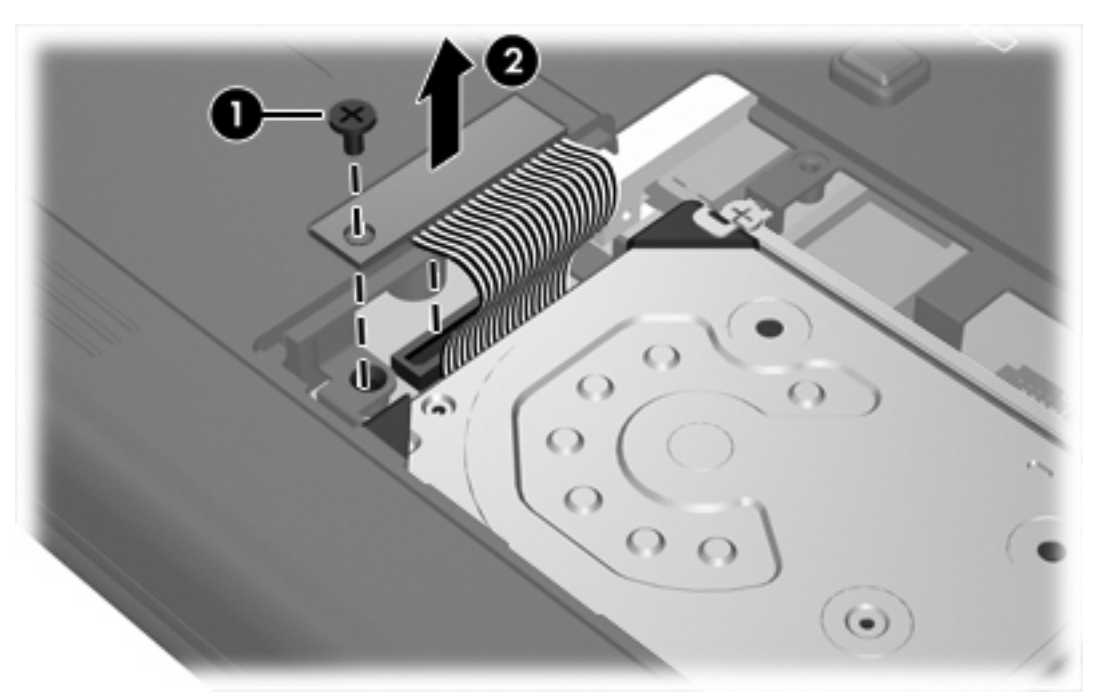

<span id="page-12-0"></span>**13.** Nehmen Sie die Festplatte aus dem Computer.

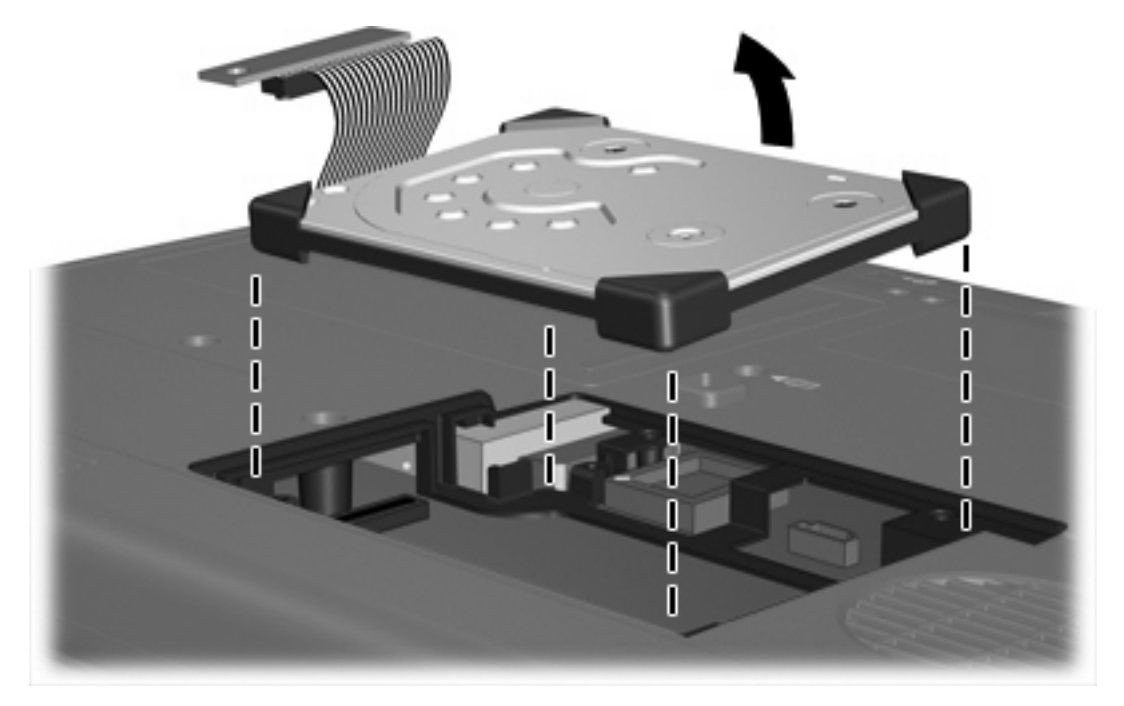

So installieren Sie eine Festplatte:

**1.** Schieben Sie die Festplatte in den Laufwerksschacht, bis sie vollständig eingesetzt ist.

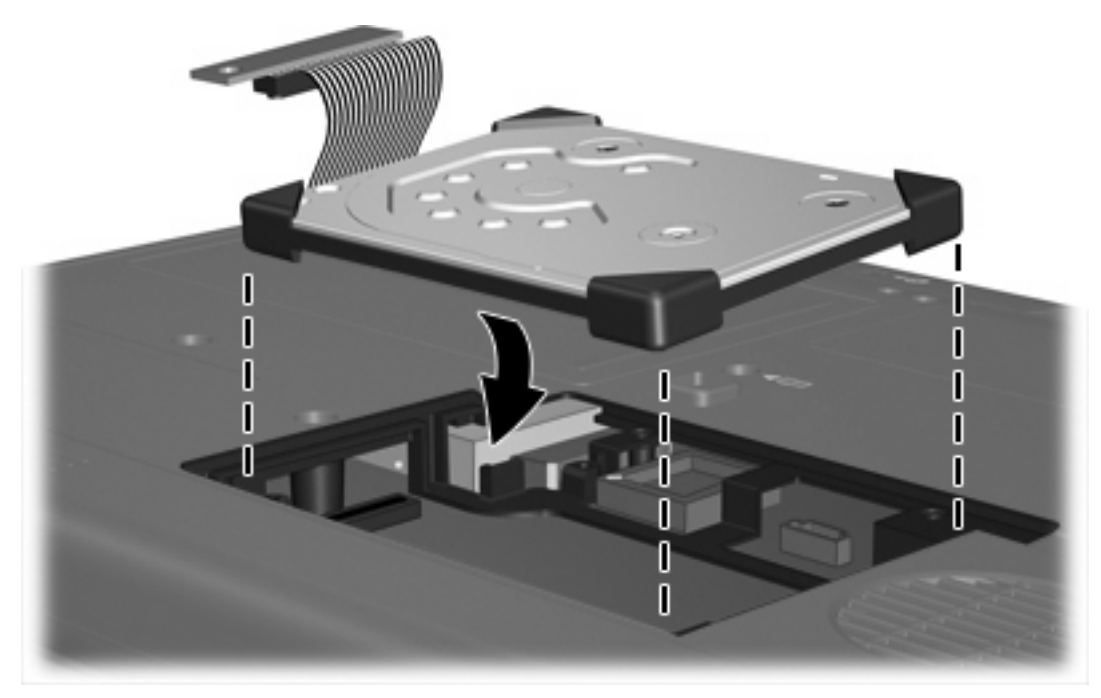

**2.** Richten Sie das Ende des Festplattenkabels mit dem Kabelanschluss aus **(1)**, und drücken Sie das Kabel vorsichtig nach unten, bis es einrastet.

**3.** Bringen Sie die Schraube für den Anschluss des Festplattenkabels **(2)** wieder an.

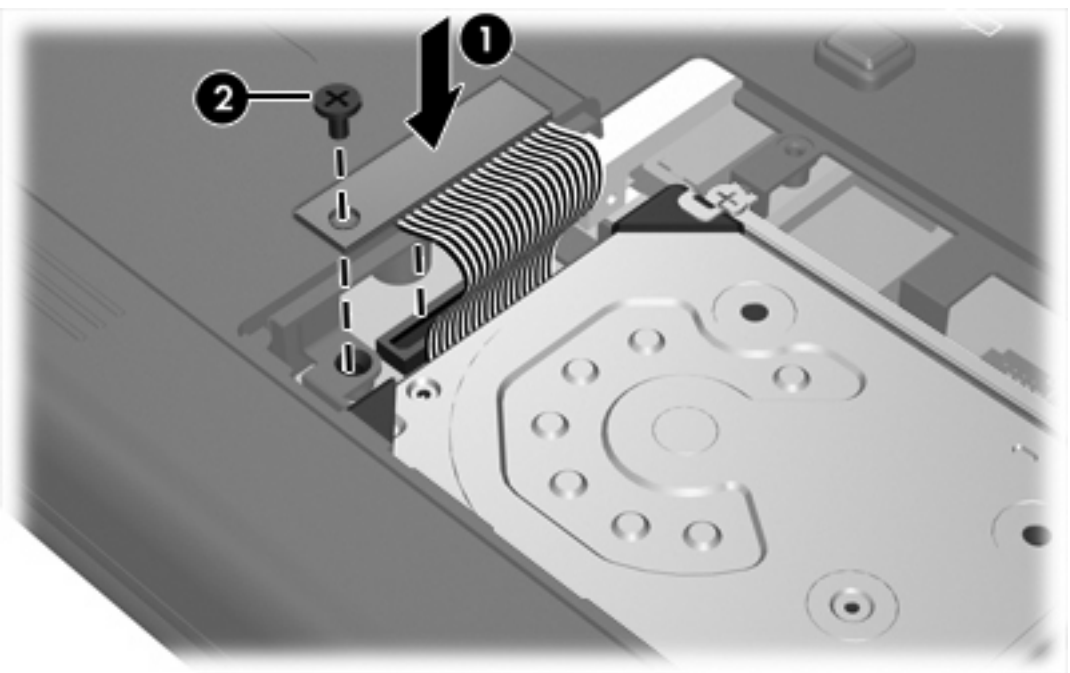

- **4.** Bringen Sie die Festplattenhalterung **(1)** wieder an.
- **5.** Ziehen Sie die Schrauben der Festplattenhalterung **(2)** fest.

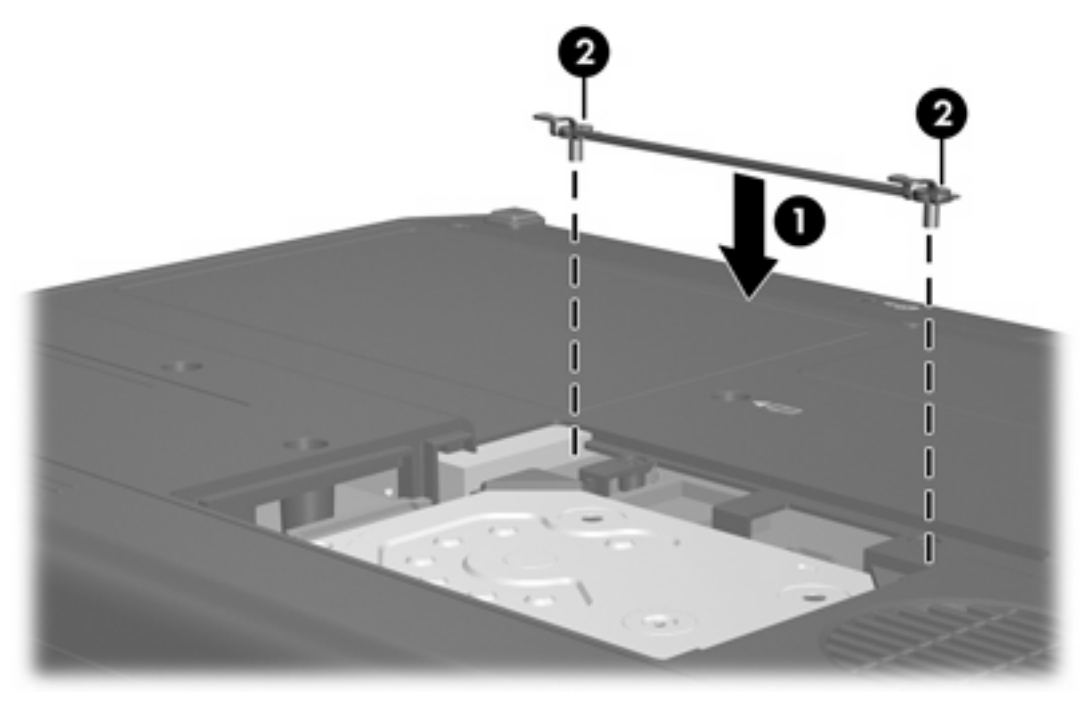

- **6.** Richten Sie die Führungen **(1)** der Festplattenabdeckung an den Schlitzen am Computer aus.
- **7.** Schließen Sie die Abdeckung **(2)**.

Ziehen Sie die Schrauben der Festplattenabdeckung an (3). 8.

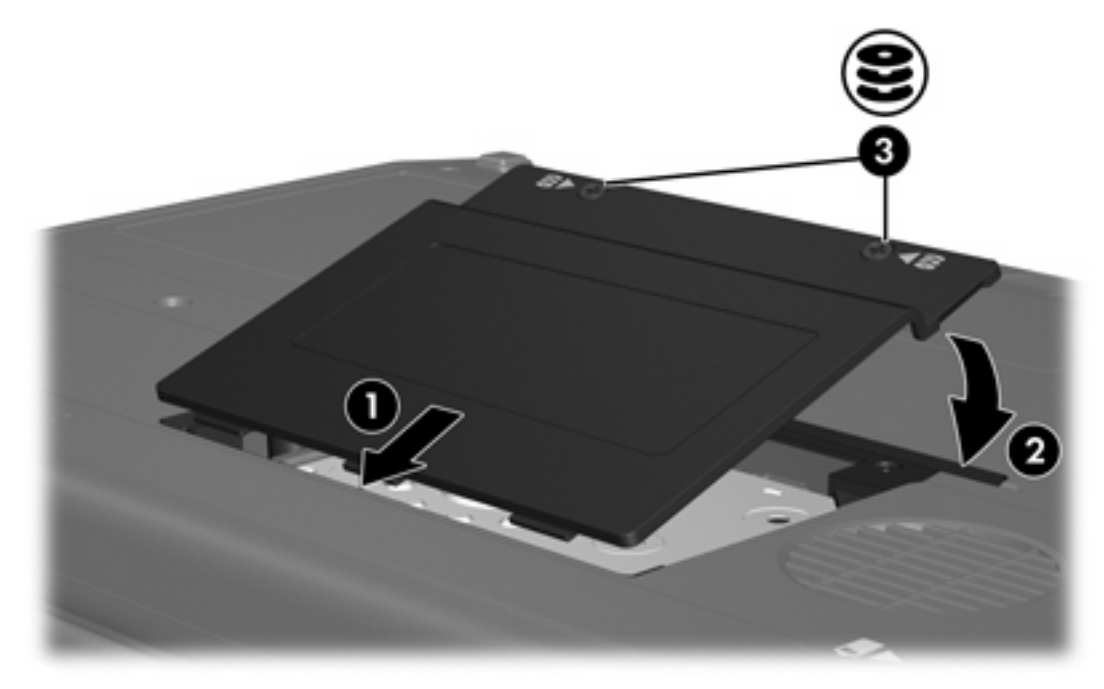

# <span id="page-16-0"></span>**4 Optische Laufwerke (nur bestimmte Modelle)**

In der folgenden Tabelle sind die optischen Laufwerke aufgelistet, für die der Computer Lese- oder Schreibzugriff hat.

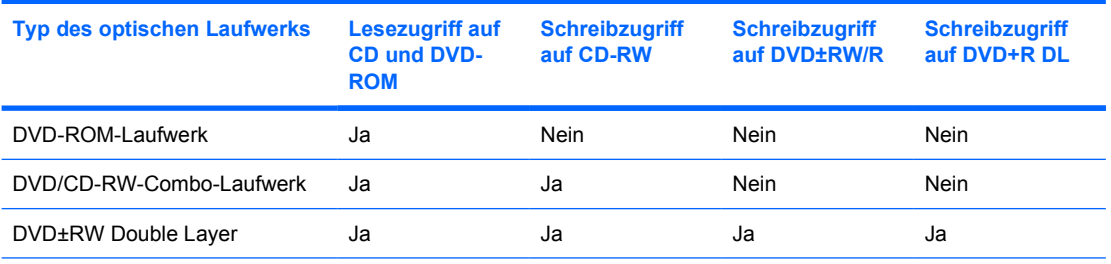

Möglicherweise werden nicht alle der hier aufgeführten optischen Laufwerke von Ihrem Computer unterstützt. Es können jedoch auch andere nicht in der Liste aufgeführte optische Laufwerke unterstützt werden.

Optische Laufwerke, beispielsweise DVD-ROM-Laufwerke, unterstützen optische Discs (CDs und DVDs). Diese Discs werden zum Speichern oder Transportieren von Daten sowie für die Wiedergabe von Musik und Filmen verwendet. DVDs besitzen eine höhere Speicherkapazität als CDs.

## <span id="page-17-0"></span>**Einlegen einer optischen Disc**

- **1.** Schalten Sie den Computer ein.
- **2.** Drücken Sie die Auswurftaste **(1)** auf der Frontblende des Laufwerks, um das Medienfach zu entriegeln.
- **3.** Ziehen Sie das Fach **(2)** heraus.
- **4.** Fassen Sie die CD oder DVD an den Kanten an, um Fingerabdrücke auf den flachen Seiten zu vermeiden, und legen Sie die Disc mit der beschrifteten Seite nach oben auf die Spindel des Medienfachs.

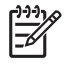

**Hinweis** Wenn das Medienfach nicht im erforderlichen Maß herausgezogen werden kann, führen Sie die Disc vorsichtig schräg ein, und legen Sie sie mittig auf die Spindel.

**5.** Drücken Sie die Disc **(3)** vorsichtig bis zum Einrasten auf die Spindel im Medienfach.

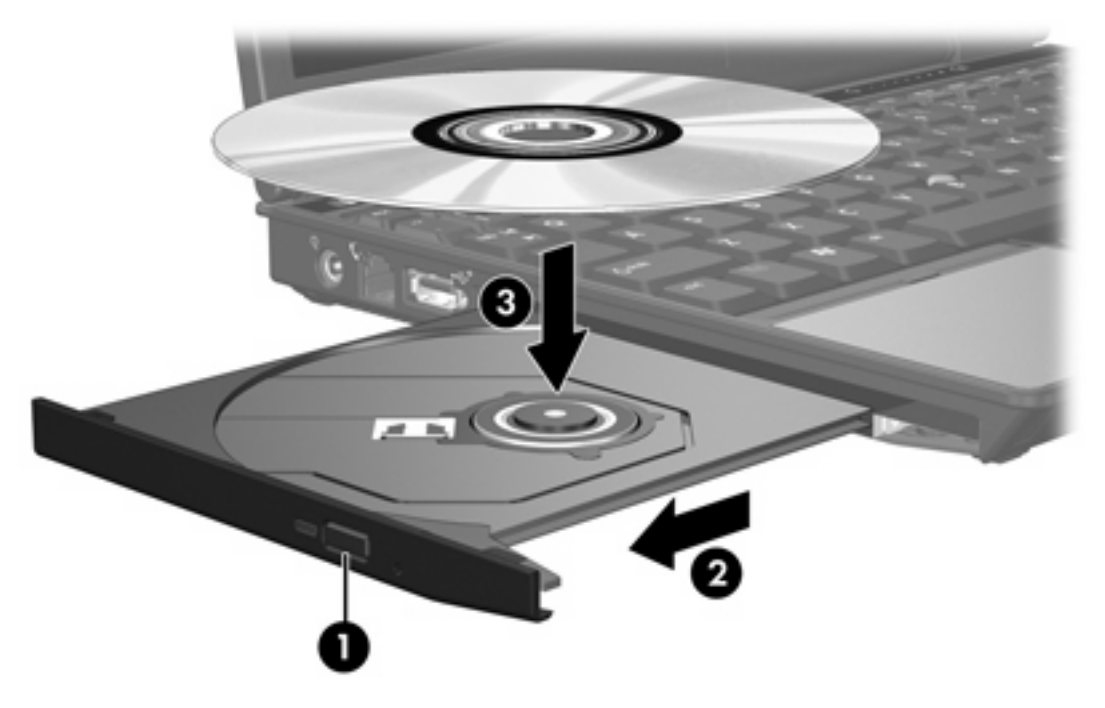

**6.** Schließen Sie das Medienfach.

|∌

**Hinweis** Eine kurze Pause nach dem Einlegen einer Disc ist normal. Falls Sie keinen Standard-Media Player gewählt haben, wird das Dialogfeld **AutoPlay** geöffnet. Legen Sie hier fest, wie der Medieninhalt verwendet werden soll.

### <span id="page-18-0"></span>**Entfernen einer optischen Disc (mit Stromversorgung)**

Wenn der Computer von einer externen Stromquelle oder einem Akku versorgt wird:

- **1.** Schalten Sie den Computer ein.
- **2.** Drücken Sie die Auswurftaste **(1)** auf der Frontblende des Laufwerks, um das Medienfach zu entriegeln, und ziehen Sie es dann heraus **(2)**.
- **3.** Nehmen Sie Disc **(3)** aus dem Fach, indem Sie sie an den Kanten anfassen und mit leichtem Druck auf die Spindel entnehmen. Halten Sie die Disc an den Kanten fest, und vermeiden Sie Fingerabdrücke auf den flachen Seiten.

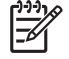

**Hinweis** Wenn das Medienfach nicht im erforderlichen Maß herausgezogen werden kann, halten Sie die Disc zum Herausnehmen leicht schräg.

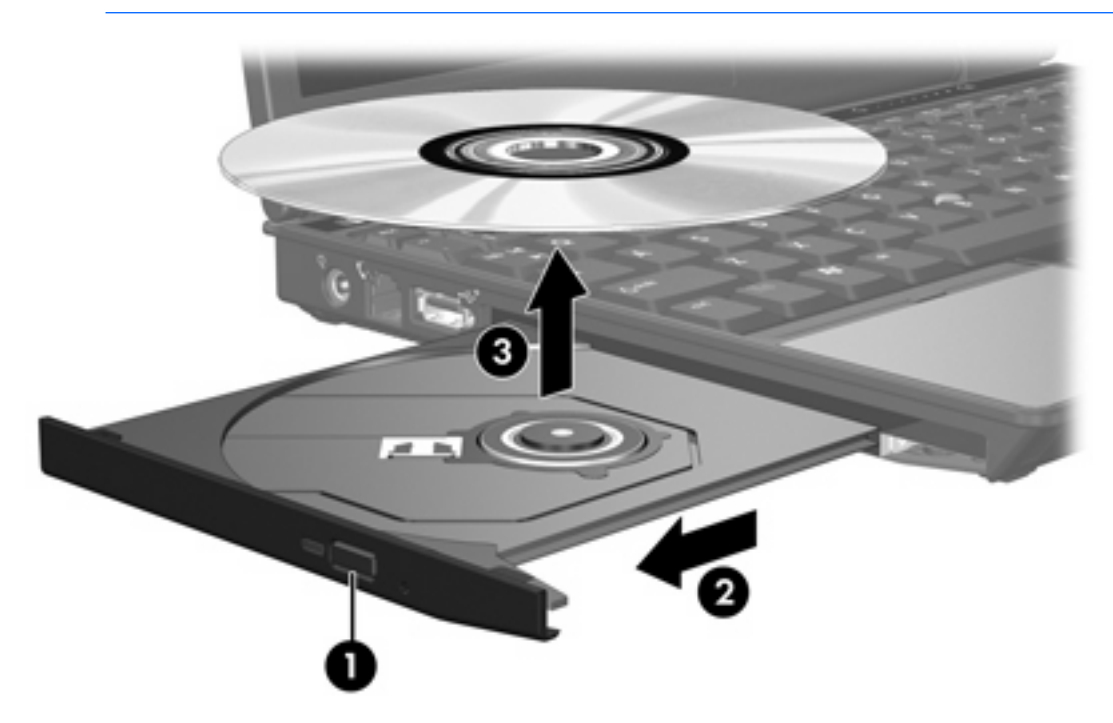

**4.** Schließen Sie das Medienfach, und bewahren Sie die Disc in einer Schutzhülle auf.

## <span id="page-19-0"></span>**Entfernen einer optischen Disc (ohne Stromversorgung)**

Wenn keine externe Stromquelle oder Akkustrom verfügbar ist:

- **1.** Führen Sie das Ende einer aufgebogenen Büroklammer **(1)** in die Freigabeöffnung auf der Frontblende des Laufwerks ein.
- **2.** Drücken Sie vorsichtig mit der Büroklammer, bis das Medienfach entriegelt wird, und ziehen Sie dann das Fach heraus **(2)**.
- **3.** Nehmen Sie Disc **(3)** aus dem Fach, indem Sie sie an den Kanten anfassen und mit leichtem Druck auf die Spindel entnehmen. Halten Sie die Disc an den Kanten fest, und vermeiden Sie Fingerabdrücke auf den flachen Seiten.

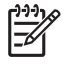

**Hinweis** Wenn das Medienfach nicht im erforderlichen Maß herausgezogen werden kann, halten Sie die Disc zum Herausnehmen leicht schräg.

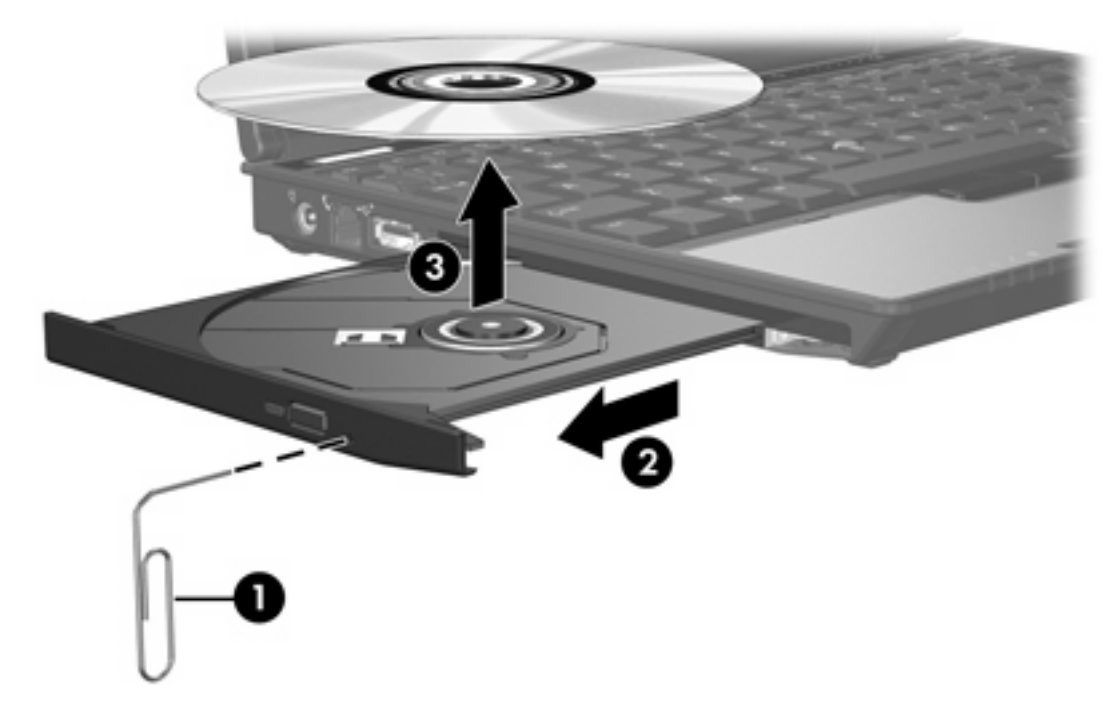

**4.** Schließen Sie das Medienfach, und bewahren Sie die Disc in einer Schutzhülle auf.

### <span id="page-20-0"></span>**Vermeiden des Standbymodus oder des Ruhezustands**

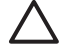

**VORSICHT** Um eine mögliche Verschlechterung der Bild- und Audiowiedergabe oder den Verlust der Wiedergabefunktion für Audio- und Videodaten zu vermeiden, sollten Sie während des Lesens oder Beschreibens einer CD oder DVD nicht den Standbymodus oder Ruhezustand initiieren.

Zur Vermeidung von Datenverlust sollten Sie während des Beschreibens einer CD oder DVD nicht den Standbymodus oder den Ruhezustand einleiten.

Wenn der Standbymodus oder der Ruhezustand versehentlich während der Wiedergabe eines Laufwerkmediums (zum Beispiel CD oder DVD) initiiert wird:

- Die Wiedergabe kann unterbrochen werden.
- Eventuell erhalten Sie eine Meldung, dass durch den Wechsel in den Ruhezustand oder Standbymodus die Wiedergabe unterbrochen werden kann. Sie werden gefragt, ob Sie fortfahren möchten. Klicken Sie auf **Nein**.
- Gegebenenfalls müssen Sie die CD oder DVD neu starten, um die Audio- und Videowiedergabe fortzusetzen.

## <span id="page-22-0"></span>**5 Externe Laufwerke**

Mit externen Wechsellaufwerken können Sie Daten speichern und auf Informationen zugreifen.

Ein USB-Laufwerk fügen Sie hinzu, indem Sie das Laufwerk an einen USB-Anschluss am Computer oder an einem optionalen Dockinggerät anschließen.

Eine externe MultiBay oder MultiBayII unterstützt jedes MultiBay- oder MultiBayII-Gerät, einschließlich:

- $\bullet$  Diskettenlaufwerk (1,44 MB)
- Festplattenmodul (ein Festplattenlaufwerk mit angeschlossenem Adapter)
- DVD-ROM-Laufwerk
- DVD/CD-RW-Combo-Laufwerk
- DVD+RW/R- und CD-RW-Combo-Laufwerk
- DVD±RW/R- und CD-RW-Combo-Laufwerk

## <span id="page-23-0"></span>**Optionale externe Geräte**

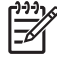

**Hinweis** Informationen zur erforderlichen Software, zu den Treibern und zu den zu verwendenden Anschlüssen am Computer finden Sie in der mit dem Gerät gelieferten Dokumentation.

So schließen Sie ein externes Standardgerät an den Computer an:

- **1.** Wenn Sie ein Gerät mit eigener Stromversorgung anschließen, schalten Sie es zunächst aus.
- **2.** Schließen Sie das Gerät an den Computer an.
- **3.** Wenn Sie ein Gerät mit eigener Stromversorgung anschließen, verbinden Sie das Netzkabel des Geräts mit einer geerdeten Steckdose.
- **4.** Schalten Sie das Gerät ein.

Um ein externes Standardgerät vom Computer zu entfernen, schalten Sie das Gerät aus, und trennen Sie es anschließend vom Computer.

## <span id="page-24-0"></span>**Optionale externe MultiBay und externe MultiBayII**

Eine externe MultiBay oder MultiBayII wird an einen USB-Anschluss des Computers angeschlossen und ermöglicht die Verwendung von MultiBay- und MultiBayII-Geräten. Der Computer besitzt auf der linken Seite einen USB-Anschluss mit Stromversorgung. Dieser Anschluss versorgt die externe MultiBay mit Strom, sofern ein USB-Kabel mit Stromversorgung verwendet wird. Der andere USB-Anschluss auf der rechten Seite des Computers bietet keine Stromversorgung für die externe MultiBay. Externe MultiBays, die an diesen USB-Anschluss angeschlossen sind, müssen auch mit einer Stromquelle verbunden werden.

Weitere Informationen zur externen MultiBay finden Sie in der Dokumentation, die dem Gerät beiliegt.

## <span id="page-26-0"></span>**Index**

#### **A**

Anzeige, Laufwerk [3,](#page-6-0) [5](#page-8-0)

#### **B**

Beschleunigung [5](#page-8-0)

### **C**

CD einsetzen [14](#page-17-0) entfernen, mit Stromversorgung [15](#page-18-0) entfernen, ohne Stromversorgung [16](#page-19-0) CD-Laufwerk [13](#page-16-0), [19](#page-22-0)

### **D**

Digitale Beschleunigung [5](#page-8-0) Diskettenlaufwerk [19](#page-22-0) DVD einsetzen [14](#page-17-0) entfernen, mit Stromversorgung [15](#page-18-0) entfernen, ohne Stromversorgung [16](#page-19-0) DVD-Laufwerk [13](#page-16-0), [19](#page-22-0)

### **E**

Externes Laufwerk [19](#page-22-0)

### **F**

Festplatte austauschen [7](#page-10-0) entfernen [7](#page-10-0) extern [19](#page-22-0) HP Mobile Data Protection [5](#page-8-0) installieren [9](#page-12-0) Festplattenlaufwerk austauschen [7](#page-10-0) entfernen [7](#page-10-0) extern [19](#page-22-0)

HP Mobile Data Protection [5](#page-8-0) installieren [9](#page-12-0)

#### **H**

HP Mobile Data Protection [5](#page-8-0)

### **L**

Laufwerke Diskette [19](#page-22-0) extern [19](#page-22-0) Festplatte [7](#page-10-0), [9,](#page-12-0) [19](#page-22-0) Laufwerksanzeige [3](#page-6-0) MultiBay [19](#page-22-0), [21](#page-24-0) optisch [13,](#page-16-0) [19](#page-22-0) Umgang [1](#page-4-0) Laufwerksanzeige [3](#page-6-0), [5](#page-8-0)

### **M**

MultiBay [19,](#page-22-0) [21](#page-24-0)

### **O**

Optische Disc einsetzen [14](#page-17-0) entfernen, mit Stromversorgung [15](#page-18-0) entfernen, ohne Stromversorgung [16](#page-19-0)

### **R**

Ruhezustand [17](#page-20-0)

### **S**

Sicherheitseinrichtungen an Flughäfen [2](#page-5-0) Standbymodus [17](#page-20-0)

### **T**

Taste für optisches Laufwerk [13](#page-16-0), [19](#page-22-0)

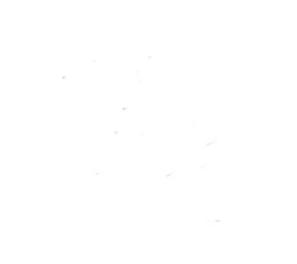